# **Table of Contents**

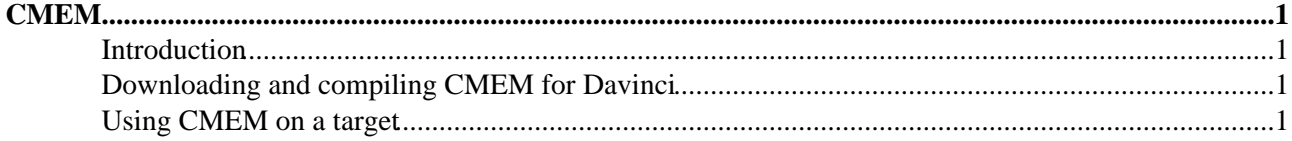

## <span id="page-1-0"></span>**CMEM**

## <span id="page-1-1"></span>**Introduction**

The Linux C library user mode malloc() function allocates memory scattered in pages (4096 bytes each) across the physical memory. As the Joule core on Davinci does not have an MMU to compensate for this scattering, the DSP needs to work with contiguous buffers. This means malloc() cannot be used for allocating buffers to be used by the DSP for processing.

The CMEM module is an ARM side module which allocates contiguous memory and maps it to user space. It has a kernel mode as well as a user mode component. It currently only tested on Davinci, but have no direct dependencies on the chip. It requires Linux kernel 2.6.x.

### <span id="page-1-2"></span>**Downloading and compiling CMEM for Davinci**

Make sure you have the Montavista Pro 4.0 toolchain in your path (arm\_v5t\_le-gcc etc.), **as well** as the tool chain you used to build your kernel (if different than the Montavista Linux 4.0 LSP, which shouldn't be the case once we have a real Montavista drop). This because the CMEM kernel module is built using the kernel's own build system which will invoke this compiler.

Edit the file Rules.make in the CMEM top level directory to reflect your configuration. The options in this file are well documented, and the file should be self explanatory.

When Rules. make has been edited execute make to build both the kernel and user space components, followed by a make install to put the resulting binaries on your target filesystem.

If you want to generate the API documentation type make docs and the documentation will be generated in HTML under the docs directory.

#### <span id="page-1-3"></span>**Using CMEM on a target**

You first need to insert the cmemk kernel module. After starting your target, make sure you are in the directory into where you installed the cmemk. ko kernel module, and execute (for example):

```
/sbin/insmod cmemk.ko phys_start=0x87800000 phys_end=0x88000000
pools=4x5000,3x10000
```
This will create 2 pools. One will have 4 buffers of size 5000 bytes, and one will have 3 buffers of 10000 bytes each. Note that these are the requested sizes of buffers which might differ from the actual page aligned allocated size (which will always be  $\geq$  = the requested size). The exact size allocated and other information about the pools can be inspected from the file /proc/cmem.

The memory pools will be located between the physical addresses phys\_start and phys\_end (an 8MB chunk in this example). Note that you need enough memory here to fit all your pools, and that your *mem=xM* kernel boot parameter must reflect this memory configuration.

If you set the configuration parameter to USE\_UDEV you should be good to go. If you did not (perhaps you don't have udev support in your kernel), you need to create /dev/cmem manually using the mknod command (see man mknod). You need to know the "major number" assigned to cmem when it was inserted as this is done dynamically. Either read it from /proc/devices, or you can type dmesg to get the kernel output, in which the debug version of the kernel module outputs which major number was allocated. Suppose the allocated major number is 254, then you would execute mknod /dev/cmem c 254 0 to create the

device file.

Now you can either write your own program or execute the apitest application (the apitestd application is the same application but with debugging information enabled). The apitest application allocates two buffers of the same size (size given in bytes as a parameter on the command line) and fills them with the hexadecimal patterns 0xbeef and 0xfeeb. If you want to verify the application from the DSP just open up CCS on the DSP and look at the physical addresses for the buffers given by the application and you should see these patterns (the DSP has to be unlocked for CCS to be able to connect).